How to look at Climate Reports for your district:

1. Open up the authenticated Web Applications from the KSDE Website:

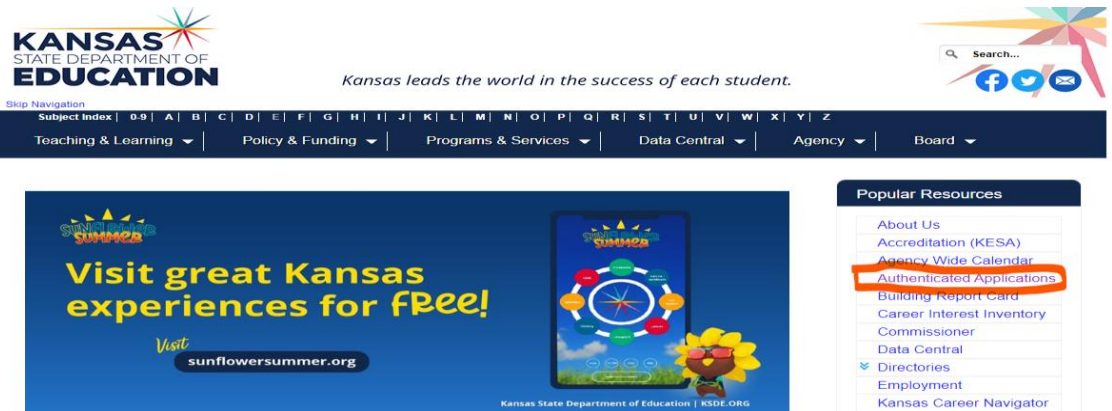

2. Log in to the Authenticated Application

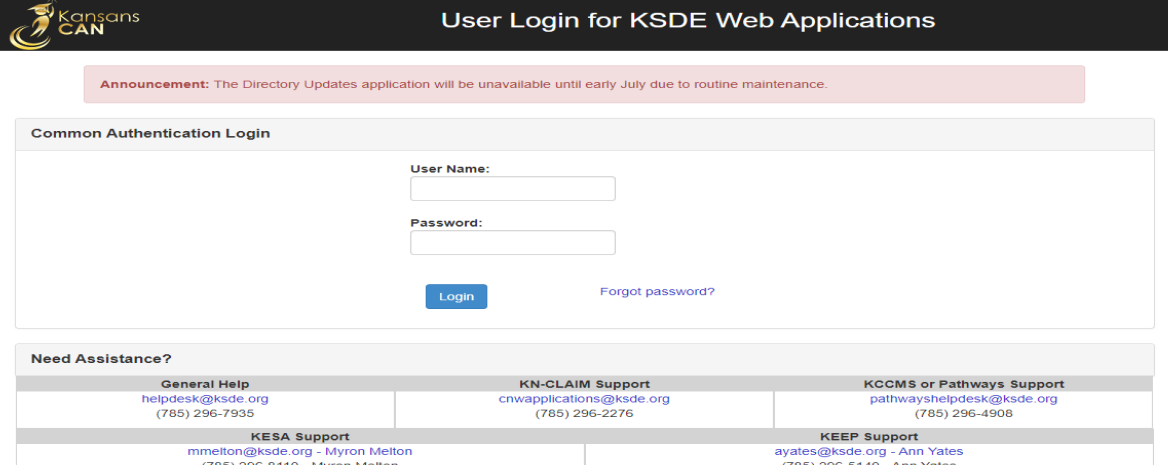

- 3. Select AMOSS- Academic Measured of Student Success
- 4. On the left of the AMOSS screen, in blue, go to the bottom clickable option and select Climate Survey.

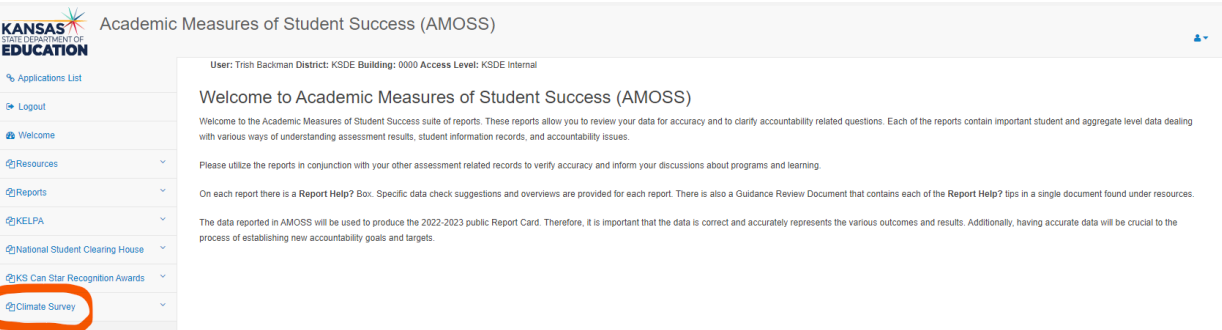

5. Next, it will then ask you to select it again:

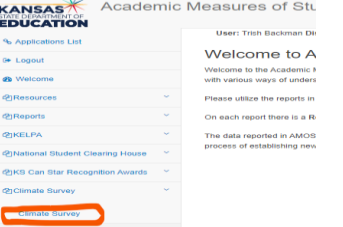

6. From here, select your district and then the **2023** school year.

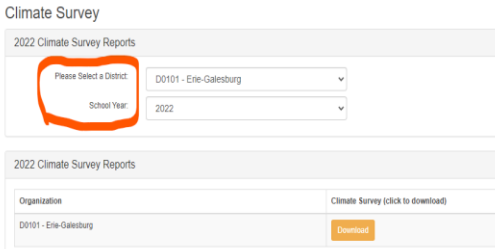

7. You will then get to see the Kansas MTSS Climate Types Report form the Kansas Communities That Care (KCTC) Survey. The first page explains the report and page 2 gives the data related to your district.

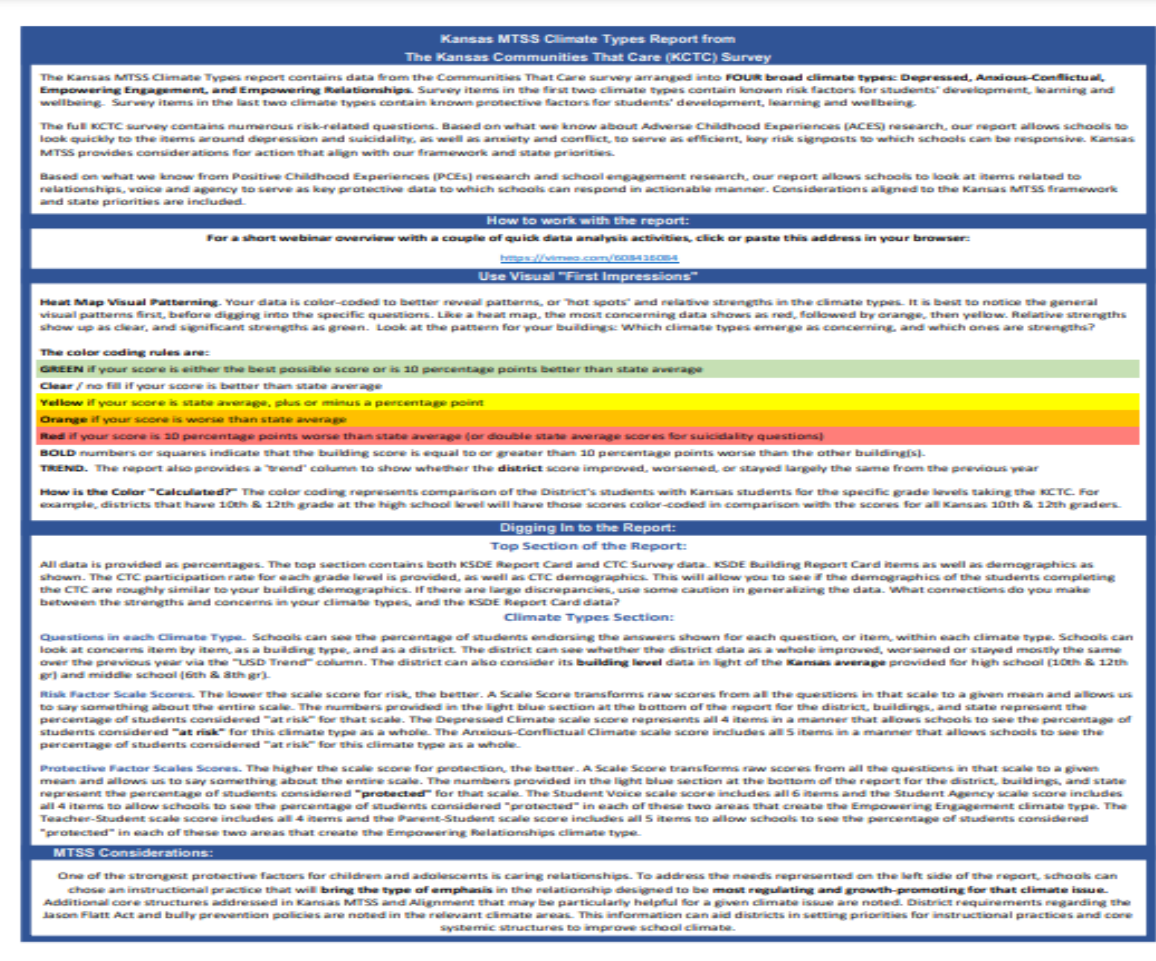